# Traffic Lights - An AutoFocus Case Study\*

Franz Huber, Sascha Molterer, Bernhard Schätz, Oscar Slotosch, Alexander Vilbig Institut für Informatik, Technische Universität München

- Munchen Germany

email - hubertilbiging in die hubertidiging van die hubertiginformatiese metal van die hubertiginformatiese va

### Abstract

In this paper we present a case study on AUTO-FOCUS, a tool prototype for the development of distributed and concurrent systems based on the con cepts of the formal method Focus- We develop spec ify, consistency-check and simulate) the controller of  $a$  pedestrian traffic light using different graphical description techniques to illustrate an engineering process for concurrent systems.

### Introduction

The importance of software in embedded systems is rapidly increasing. More and more functionality of such systems formerly realized using specialized hardware solutions, is now being implemented by software. This tendency will even increase in the years to come Due to the very limited computing resources available in embedded systems controllers in the very early years, software development for embedded systems very much concentrated on the effort to tweak and optimize the code in order to cope with these circumstances Today high-performance micro-statement allow increasingly complex software solutions for embedded systems. Thus it is obvious that the main focus in software development for these systems is shifting towards a task of managing the complexity and inter-relationsships of software components

It is widely recognized that this increasing complexity of embedded software development can be managed only by adequate means of structuring, both from the point of view of the techniques used to describe different aspects of such systems and from the development process point of view. Both of these aspects, notations and process, should be supported by a dequate tools. Due to the complexity of today's embedded software, facilities for verification and validation of properties of the software become a critical issue for efficient use of such tools in development.

AutoFocus is a tool prototype for development of concurrent embedded systems Having its origins and its formal background in the formal development method Focus [1] it offers a structured approach to modeling embedded systems using graphical notations and a renement-based development process

Using the example of a pedestrian traffic lights controller, we demonstrate how a simple embedded system can be developed with AUTOFOCUS.

**Related work** Obviously, tool support for the de ented approaches to those focussing on simulation and semantical basis and verification support as well as velopment of distributed systems is not new. The spectrum ranges from tools for mainly verification oricode generation in the second process and generally however, these approaches do not try to combine the aspects of intuitive description techniques, a strong simulation and code generation

description techniques and offers tool support for the specification of systems using those techniques. How properties For example, the UML method [5] includes several ever, UML lacks a precise semantical basis and therefore does not allow formal verification of vital system

AutoFocus supports a lean subset of description techniques based on a common mathematical model allowing both pragmatically oriented development and integration of formal techniques.

#### $\mathbf{2}$ Description Techniques

of view and on different levels of abstraction. There-To form a comprehensive and structured picture of a system, it should be described from different points fore, AUTOFOCUS offers four hierarchically structured description techniques

system structure diagrams SSDs

The authors of this paper were funded by DFG Sonderforschungsbereich - Werkzeuge und Methoden fur dieNutzung paralleler Rechnerarchitekturen the pro ject Sys Lab supported by DFGLeibnitz and Siemens Nixdorf the project "KorSys" financed by the German Federal Ministry of Education and Research BMBF and the Forschungsverbund $S$ ontware-Engineering  $\Gamma$  Ort $S$ OFT $\mu$ 

- denia type denominations  $\mathcal{A} = \mathcal{A} \mathcal{A}$
- state transferred diagrams (i.e.  $\sim$   $\sim$   $\sim$   $\sim$
- extended event traces EETs

each one covering different views on the system. The integration of the views on a common semantic basis leads to one integrated formal system specification of the system

AutoFocus supports the hierarchical development of systems Depending on the granularity components components can be atomic or components or components or components or components of  $\sim$ or sub-views themselves Therefore AutoFocus allows the user to switch between different levels of granularity by using the hierarchical description techniques described in the following sections

### System Structure Diagrams (SSDs)

A (distributed) system consists of its components and the communication channels among them. An embedded system communicates with its environment To describe the static aspects of distributed systems viewing it as a network of interconnected components with the ability to exchange messages over channels we use system structure diagrams (SSDs). Graphically, SSDs, as shown in Fig. 1, are similar to data flow diagrams, represented by graphs with labelled rectangular nodes symbolizing components arrow-components arrowlabelled edges symbolizing channels, and circles at both ends symbolizing ports

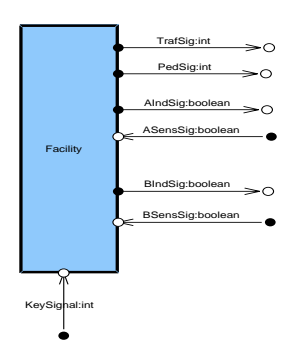

Figure Black-Box Structure of Facility

Each component has a name and a set of input and output channels attached to it via input and output ports. Every channel is defined by a channel name and a data type describing the set of messages that may be sent on it. In case no value is sent, the channel contains a default nil-leading a default nil-leading system structure that the contains of the contains of the diagrams provide both the topological view of a distributed system and the signature (the syntactic interface consisting of the ports of a component or system

of each individual component

Since each component can be described as distributed system in itself by assigning an SSD to it hierarchical system descriptions can be specified. Here, ports are used for modular descriptions a port attached to a component will also be present in the inside view of this component, i.e. the assigned SSD. Thus visible from the inside and the outside, ports serve as interface between the environment of a component and its internal structure

ciated with In AutoFocus components in a SSD can be asso-

- $s = 0.5$ s substructures  $s = 0.5$ s substructures  $s = 0.5$
- other views strategies and the extensive contracts of the state of the state of the state of the state of the s
- component data declarations components and  $\mathcal{L}$

A component data declaration declares local variables for the component by setting a name and a data type for each variable

### 2.2 Datatype Definitions (DTDs)

 basic types and data type constructors as for example The data types dened here may be referenced by The types of the data processed by a distributed system are defined in a textual notation. We use the found in functional programming languages like Gofer other development views for example as channel data types in SSDs, or by local variables of components.

### 2.3 State Transition Diagrams (STDs)

State transition diagrams are used to describe dynamic aspects, i.e. the behavior of a distributed system and of its components. STDs are extended finite automata similar to those introduced in [7]. Graphically, STDs are represented by graphs with labelled oval nodes as states and labelled arrows as transitions  $\mathbf{s}$  -  $\mathbf{s}$  simple example example example example example example example example example example example example example example example example example example example example example example example example exam

Each system component of an SSD can be associated with an STD and each state of an STD can have an STD as substructure Each transition may have the following annotations

- pre- and postconditions for the local property of the local development of the local development of the local development of the local development of the local development of the local development of the local development data state of the component
- a set of input and output patterns describing the set messages that are read from or written to the input and output channels of the component, and
- and optional label to replace the otherwise used to replace the other wise used the other wise used to replace conditions and patterns for better readability

the more algebraic style of functional data types for specifica tions of distributed systems we are implementing a translation In the actual implementation of AutoFocus we only use ba sic types which are also found in Java because these types canbe directly used within the simulated Java code. Since we prefer from Gofer into Java

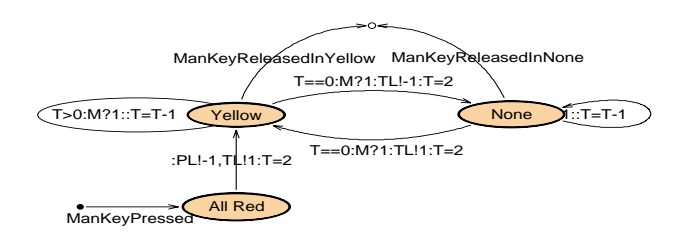

Figure Behavior of the State Manual

Like SSDs, STDs can be hierarchically organized by assigning an STD to a state. The treatment of substructures in STDs and SSDs is similar: for every edge (transition/channel) into or from the node (component/state) a connector or port is created both at the node and in the substructure. This connector or port can be connected by edges from inside the substructures

### 2.4 Extended Event Traces (EETs)

Besides STDs, extended event traces may also be used to describe dynamic behavior of distributed systems by exemplary runs from a component-based view. We use a notation similar to the ITUstandardized message sequence charts (MSCs) with similar core concepts as found in  $[8]$ . As well as other graphical AutoFocus notations EETs support hierarchical concepts Elements called Boxes can be inserted into an EET referencing a set of subgrouped together. Since any behavior defined in this set may be substituted for the box, this means of structuring also allows the introduction of variants of behavior. Additionally, indicators can be used to define optional or repeatable subparts of an EET A complete description of EETs can be found in 

EETs can be used at different development stages with different purposes:

- in early stages of system development to specify elementary functionality or error cases by examples
- later in the development process the system specifications given by SSDs, STDs, and DTDs can be checked against the EETs, whether the system fulfills the properties specified in them, and
- during validation EETs can be used to visualize simulation results or error paths, obtained from model checking the system

## Description Techniques Semantics

While the meanings of DTDs and SSDs are quite obvious and need no further explanation, the exact

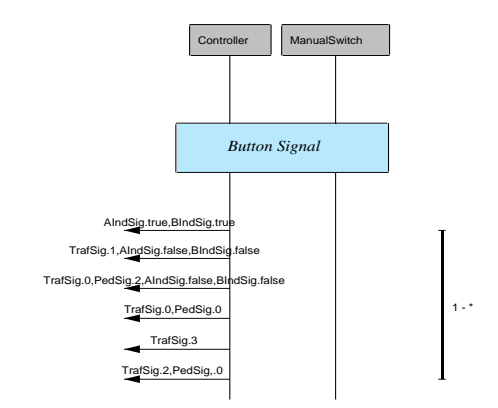

Figure 3: EET: Reacting on Button A or B

 $\mathbb{R}$  state open so far in the following sub-International sub-International sub-International sub-International sub-International sub-International sub-International sub-International sub-International sub-Internation meaning of the behavioral description technique of section we will give a short description of the meaning of STDs. For a more complete description see  $[10]$ .

bine autofocus vith the Isabel le theorem proverse proverse and interest and interest and interest and interes For the AUTOFOCUS description techniques, differbased semantics as described in  $[1]$  will be used to comwhile a relational  $\mu$  calculus semantics will be used for a model checking approach as described in 

 component reacting on input received from its envi component and inuence the future behavior by set ting a new state Because an STD describes an excharacterized component, the state or a component is An STD characterizes the behavior of a system or ronment and producing output sent to the environment. Reactions depend on the actual state of the tended finite state machine using variables local to the defined both by the control state (that is, the state of the finite state machine) and the values of the local variables of the component

 input channels and written to the output channels and a constructor pattern (in the functional style of as mentioned in Section 2014, and output patterns are used to describe the messages read from the An input pattern is a pair of an input channel name Gofer) over the component's local variables and over free variables for the transition, separated by a ?. An input channel pattern matches an actual message at this channel, if the constants and the values of the defined variables match the corresponding values of the read message. The free variables are bound to the actual values as found in the message. Thus, while the component's local variables are only read in an input pattern, the free variables get set during the matching

process

Output patterns are pairs of channel names and expressions, separated by an  $\mathsf{I}$ . The expressions have to fit to the type of the channel, and may be built over free and local variables

Consider, for example, the following transition as introduced in section 

### t-Austria in the Masseum and the Masseum and the Masseum and the Masseum of the Masseum and the Masseum of the  $T=5$ ,  $M=W$

Here, T and M are variables defined for the component, while W is a free variable defined locally for this transition. Thus, KS?W, ASS?true will match if true is received on port ASS; the value received on port KS will be stored in W

In preconditions only defined (local component) variables may be used to formulate predicates over the current data state. Since in the above example T and M are component variables T-M are component variables T-M are component variables T-M is a legal precondition. In postconditions, defined and free variables can be used to define the predicates. Like in output patterns, defined and free variables are bound to their current values. Additionally, for each defined variable  $x$  a primed variable  $x'$  can be used to address the value of the variable after the execution of the transition. In the above example  $T=5$ ,  $M=W$  is used as shorthand notation for  $T' = 5$ &&M' ==W, thus assign 5 to T and the read value of W to M. It is important to note that in our approach the input is read simultaneously from all input channels. Formally this influences only the semantics of the composition of automata, while we present here the semantics of single components described by STDs

Input patterns used in an STD are complete in the sense that unspecified combinations of input patterns are interpreted to result in an empty valued output and leave both control state and local variables unchanged. If no input pattern is defined for a certain channel, the input pattern will only match if no message is received on this channel. Output messages are treated analogously. If no output pattern is defined for a channel, the value of the message written to this channel is empty. As a consequence of this unbuffered semantics the meaning of STDs is closer to hardware oriented description mechanisms like Statecharts than abstract description languages like SDL (with input buffers at any component).

#### $\bf{3}$ Informal Description: A Pedestrian Traffic Light

To demonstrate the AUTOFOCUS development process, we use the case study of a pedestrian light controller as a running example. The case study is small, but it covers the central aspects of an embedded system, which makes it an adequate example for this article

- It is an open system since it communicates with since  $\mathcal{L}$ the environment exchanging signals
- It is a timed system since the reaction of the system depends on the timing of the environment actions.<sup>2</sup>.
- It is a distribution of the concurrent system system system since it is a distribution of the concept of the s consists of different components with independent control and communication by message passing

we renne it by a detailed specification of the system It is also a safety-critical system since unintended behavior of the system leads to possible major damage. In this section we give a informal description of the system, be ovverse the develop a black- the blackface view of the controlling system, and in Section 4.3 structure and behavior

The engineering task consists of developing control software for a pedestrian light traffic controller guarding a pedestrian crossing. The pedestrian traffic light offers the following features:

- During the green phase for cars a pedestrian can request a red phase by pressing a button located at the lights. An indicator light in both buttons will light up immediately confirming the action, and, after a short delay, the lights will be switched such that the crossing is free for pedestrians and red for cars
- After a sucient delay the lights are set back to a green phase for cars, indicated by appropriate lights for cars and pedestrians
- If no request is issued by a pedestrian for a certain time, all lights will switch off. A request in this state will be handled as in the first case.
- $\mathcal{L}$  and the manual control as soon as soon as the manual control as the society of  $\mathcal{L}$ system is back in the green phase for cars, the car lights can be set to a blinking mode while the pedestrian lights are switched off. Deactivating manual control will return the system to normal mode and a short all-short and phase and a

Figure 4 shows the crossing with the lights, buttons, indicator lights and the manual switch. Our task is to develop a safe realization of the system

ments for continuous time nor requirements for real response $\sim$  we do not use the term *real-time*. Since we have no requiretimes

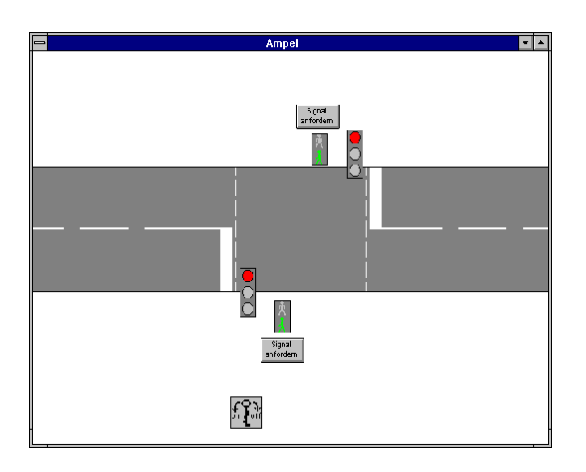

Figure 4: Simulated Pedestrian Crossing

## Developing the System: The Con- $\overline{4}$

Having introduced the description techniques to work with and the application domain, we will now develop a suitable controller in a stepwise and incremental fashion. Each step will consist of four substeps:

- 1. Interface and Structure Specification: To specify the interface and structure of a system or component an SSD is used describing system structure and connections to the system environment. Furthermore, new data types may be defined using DTDs in case special message types are needed for those connections
- Use Case Specication In general positive or negative exemplary execution sequences of a component (or system) are specified using EETs, describing compulsory and illegal sequences, respectively. Again, such a description may be developed in a stepwise fashion itself, starting from abstract EETs using boxes and refining those boxes into a detailed execution sequence
- 3. Behavior Specification: The complete behavior of a component is defined by assigning an STD to this component. Again, such a behavioral description may be developed in several steps itself by first providing a more abstract STD and then refining some of its states. The behavior specification may include the definition of local variables using CDDs or even the introduction of new types for those variables by specifying new DTDs
- 4. Validation: Finally, validation techniques may be used to relate this development step to the previous or to check the design decisions Section

5 will treat this question in detail.

Not all of these substeps have to be present at every step in a development process, depending on future steps. For example, a step may only consist of the introduction of a new substructure of a component delaying any behavioral specifications to a further refinement of the substructure.

#### $4.1$ System Interface

The specification of the system interface may also include the specification of of new data types by introducing new data constructs and corresponding operations on them. In this simple example only basic types (integer and boolean values) are necessary. Therefore no new data types are introduced

The ports constitute the interface of a component or a complete system to the rest of the system or the environment, respectively. Those ports in an SSD not associated with a component are used as interface to the environment and are thus called "external ports". In the case of the traffic lights we have the following external ports of the complete system including the messages transmitted over them

- TrafSig: The signals to control the car lights are coded as values of the code of the second of the second of the second of the second of the second of the second of the second of the second of the second of the second of the second of the second of the second of the secon green and green and green and green and green and green and green and green and green and green and green and
- PedSig: The signals to control the pedestrian  $\mathcal{L}$  . The code as values of  $\mathcal{L}$  ,  $\mathcal{L}$  ,  $1 =$ Green).
- ASensSig, BSensSig: The signal sent from the buttons coded as boolean indicating whether a button is pressed
- AIndSig, BIndSig: The signal sent to light the indicator lights coded as boolean to switch lights on or o
- KeySignal: The signal sent form the manual control coded as values  $0, 1$  for the right and left position of the key

the manual switch use separate communications The butdescribed in  $\mathcal{L}$  in  $\mathcal{L}$  is our example the most above  $\mathcal{L}$ Since the car lights and the pedestrian lights in either direction always bear the same signal, we decided to use only one channel per each pair of lights. The buttons, their indicator lights and the key signal from tons use boolean values, the key, and the lights are modelled by integers. The interface of the system is stract view of the system consists of only one component, called FACILITY. Therefore, each channel connecting the system to its environment is connected to one channel of the Facility component using a channel with the same name and type. In the refined system we will show two components connected to their

environment. Since ports are used to describe the syntactic interface of a component thus supporting modular system development, there is, of course, no need to have the same names for connected ports and channels. Equal names are only used for the reader's convenience in this example The external and internal ports and the connecting channel of the traffic light system are listed in Fig. 11. Note that channel ManualSignal originates from a later refinement step. While the channel names will be used to describe communication actions with an EET, port names are used for send and receive actions in STDs

### Use Cases for System Behavior

Having fixed the interface between system and environment, we can now specify the behavior of the system on the chosen level of abstraction. We could already give a behavioral description by defining an STD, but we prefer to initially specify the behavior of the system with EETs. Such a definition can either be very detailed or consist of a small set of exemplary use cases outlining the system behavior. In our example we chose a medium approach, using hierarchy and indicators to describe a fair amount of use cases with well-defined system actions the manual keystem actions the manual keystem actions the manual keystem actions the manual keystem actions the manual keystem actions the manual keystem actions of  $\mathcal{L}_{\text{max}}$ is only active during the cars' green phase, the buttons are only pressed if the indicator button is not lit (see Fig.  $5, 6, and 7$ .

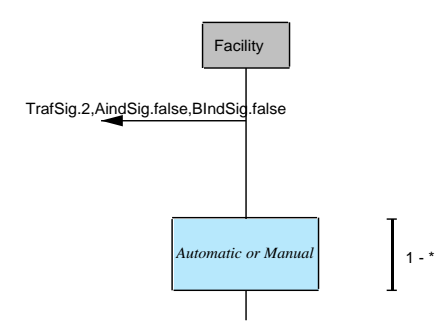

Figure Root EET Initialization

#### $4.3$ Complete System Behavior

After having defined the outline of the system behavior using EETs, we will now define the complete behavior using an STD. It will not only cover the complete behavior, but it will also specify the timing of the reaction of the system, something which we have not defined in the EETs.

Two local variables are used to specify the behavior

Timer T: The timer variable is used to control delay loops for the delay between phase transitions Therefore the lengths of the switching phases are

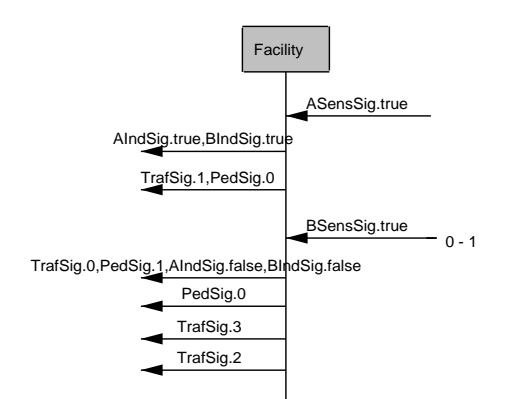

Figure Sub-EET Reacting on Button A

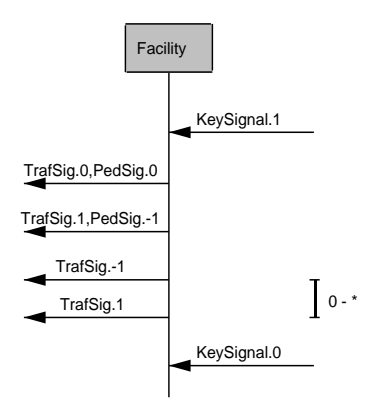

Figure Sub-Africa Sub-Africa Sub-Africa Sub-Africa Sub-Africa Model Model Model Model Model Model Model M

controlled, like the length of the pedestrian green phase, or the time until switching off all lights.

Manual M: The manual variable is used to record the status of the manual switch, and thus to initiate the manual phase, if needed.

After adding those variables to the CDD of the Facil ITY, the STD of the FACILITY is defined. Fig. 8 shows the non-hierarchical description of the system behavior. The local data definition of FACILITY is specified as int T; int M.

explain the semantics of the semantics of the semantics of the semantics of the semantics of the semantics of Even for a quite simple behavior such as the traffic light, the STD gets somewhat complex if no structuring mechanism is used. Using labels instead of the full transition semantics keeps the images readable, however an additional table (see Fig. 9) is required to

In the refined system, we will show how hierarchy can be used to structure the description to obtain a

| Label              | State               | Next               | Pre                 | Ιn.           | $_{\rm Out}$                    | Post            |
|--------------------|---------------------|--------------------|---------------------|---------------|---------------------------------|-----------------|
| AR2ARKEY           | ALL RED             | ALL RED            | $T = 0$             | KS?W          |                                 | $T=T-1, M=W$    |
| AR2AR              | ALL RED             | ALL RED            | T>0                 | KS?           |                                 | $T=T-1$         |
| AR2YBKEY           | ALL RED             | YELLOW BLINK       | $T = 0$             | KS?W          | PS!-1, TS!1                     | $T=2$ , $M=W$   |
| AR2YB              | ALL RED             | YELLOWBLINK        | $T = 0$             | KS?           | $PSI-1, TSI1$                   | $T=2$           |
| G2ARKEY            | <b>GREEN</b>        | ALL RED            | $M = 0$             | KS?           | TS!0, PS!0                      | $T = 5$         |
| G2AR               | <b>GREEN</b>        | ALL RED            | $M = 1$             |               | TS!0, PS!0                      | $T = 5$         |
| G2GAKEY            | <b>GREEN</b>        | <b>GREEN</b>       | $M = 0$ &&T <= 0    | KS?W.ASS?true | AIS!true, BIS!true              | $T = 20, M = W$ |
| G2GA               | <b>GREEN</b>        | <b>GREEN</b>       | $M = 0$ &&T <= 0    | KS?, ASS?true | AIS!true, BIS!true              | $T = 10$        |
|                    |                     |                    |                     |               |                                 |                 |
|                    |                     |                    |                     |               |                                 |                 |
| <b>START</b>       | INITIALIZE          | <b>GREEN</b>       |                     |               | TS!2, PS!0, AIS!false, IS!false | $T = 0$         |
| Y2RKEY             | YELLOW              | <b>RED</b>         | $T = 0$             | KS?W          | TS!0, PS!2                      | $T = 10, M = W$ |
| $_{\rm Y2R}$       | YELLOW              | RED                | $T = 0$             | KS?           | TS!0.PS!2                       | $T = 10$        |
| YB2NKEY            | <b>YELLOW BLINK</b> | <b>NONE</b>        | $T = 0$ & & M = = 1 | KS?W          | $TS! - 1$                       | $T=2$ , $M=W$   |
| YB <sub>2</sub> N  | YELLOW BLINK        | <b>NONE</b>        | $T = 0$ & & M $= 1$ | KS?           | $TS! - 1$                       | $T = 2$         |
| YB2RWKEY           | <b>YELLOW BLINK</b> | <b>RED WAITING</b> | $M = 0$             | KS?W          | TS!0.PS!0                       | $T = 10. M = W$ |
| YB <sub>2</sub> RW | YELLOWBLINK         | <b>RED WAITING</b> | $M = 0$             | KS?           | TS!0.PS!0                       | $T = 10$        |
| YB2YBKEY           | YELLOW BLINK        | YELLOWBLINK        | $T > 0$ &&M==1      | KS?W          |                                 | $T=T-1, M=W$    |
| YB2YB              | <b>YELLOW BLINK</b> | YELLOWBLINK        | $T > 0$ &&M==1      | KS?           |                                 | $T = T - 1$     |

Figure 9: Transitions of the STD for FACILITY

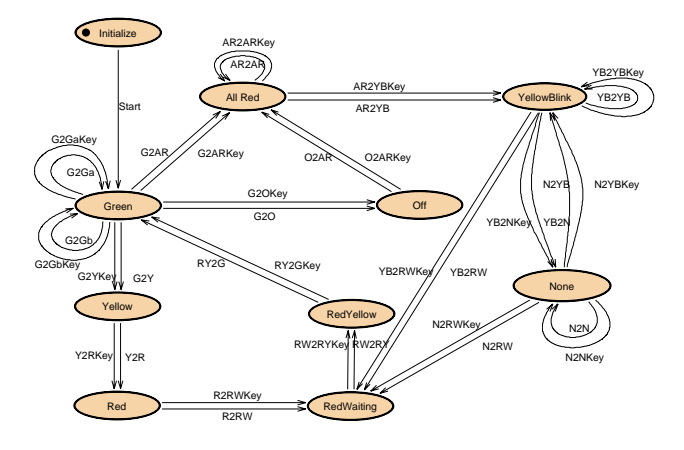

Figure 8: Behavior of FACILITY

more comprehensive specification.

To define an appropriate behavior as given by the informal description and the use cases introduced above, we introduce states for switching the traffic lights on a pedestrian's demand (Green, Yellow, Red, All Red, and Red Yellow), the sleep mode (Off), the manual mode (All Red, Yellow, None) and an initial state (Initialize, marked by a bullet). Furthermore, transitions between theses states with appropriate annotations have to be introduced. As example for the transition annotation we will examine the behavior given by the STD that is activated by a pedestrian pressing a button during the car green phase The corresponding transitions are the feed-back loop transitions connected to state Green for example the transitions labeled with  $G2GAKEY$ , and  $G2GA$ .

### t-Aussie August Aufwende Ausschlanden und der Ausschlanden und Absolution aussie aussie aussie aussie aussie a  $T=5$ ,  $M=W$

This transition will be selected if no button has been pressed yet T- and the manual switch was not all switch was not tivated  $(M == 0)$ , some value from the manual switch is received  $(KS?W)^3$  and button A is pressed  $(ASS:true)$ . Executing the transition will light the indicator lights  $(ATS:true, BIS:true)$ , set the timer  $(T=5)^4$  and store the key signal  $(M=W)$ . Since we expect the same behavior in case no key signal is present, we have to add

#### T-AMERICAN AND LOCAL AND LOCAL AND LOCAL AND LOCAL AND LOCAL AND LOCAL AND LOCAL AND LOCAL AND LOCAL AND LOCAL AND LOCAL AND LOCAL AND LOCAL AND LOCAL AND LOCAL AND LOCAL AND LOCAL AND LOCAL AND LOCAL AND LOCAL AND LOCAL A

to the previous transition

This ends the specification of the traffic light controller in its "black box" form. Section 5 will treat the question of how this black box specification can be validated

### 4.4 System Structure

 this development process the controller of the com-The behavioral description of the system defined above using the STD could already be used as implementation of the controller. However, we are not satisfied with the complexity of the system, especially the treatment of the key signal, since it doubles the amount of transitions. Therefore, in the next step of plete facility will be broken up in a simple controller for the manual switch and a controller for the handling of the lights, buttons and indicators. The introduction

signal on port KS will match -Since <sup>W</sup> is <sup>a</sup> variable local to the transition any dened

we use  $1 = 5$  as shorthand notation for  $1 = 5$ .

of the manual switch controller eliminates the need to check for a key signal during the whole system execution - the manual switch status will only be checked will only be checked will only be checked will only be ch in the Green phase for cars

To refine the system structure, the SSD of the complete system is refined, using the hierarchy concept on the FACILITY component. An SSD describing its internal structure is defined, containing the manual switch and the controller as its components, as shown in Fig. 10. The external ports of this SSD are the ports of the refined component. As in the black box case, the external ports are connected with the ports of the components using channels of the same type Figure 11 gives a detailed description of the connec-

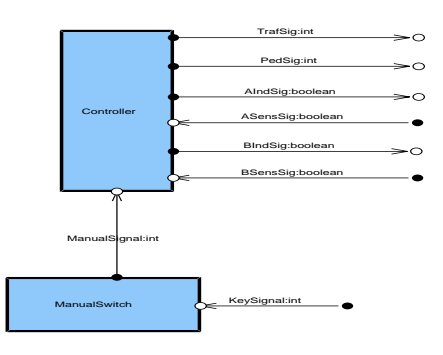

Figure Glass-Box Structure of Facility

 $\mathbf{f}$  the glass-structure of  $\mathbf{f}$ cluding the ports

The internal ports, as shown in this table, will be used in the following specifications of the manual switch and the controller

## 4.5 Uses Cases for Refined System

Like in the initial specification of the complete traffic light system, use cases can be defined for the refined FACILITY, too. Since we already provided a specification of the complete system behavior by the STD in 4.3, the definition of FACILITY is already fixed and no uses cases on this level of granularity are needed

| Channel             | Type    | Source            | S-Port     | T-Port     | Target            |
|---------------------|---------|-------------------|------------|------------|-------------------|
| <b>AINDSIG</b>      | boolean | CONTROLLER        | <b>BAI</b> | AIS        | <b>EXTERNAL</b>   |
| <b>ASENSSIG</b>     | boolean | <b>EXTERNAL</b>   | ASS        | BAS        | <b>CONTROLLER</b> |
| <b>BIND SLG</b>     | boolean | <b>CONTROLLER</b> | <b>BBI</b> | <b>BIS</b> | <b>EXTERNAL</b>   |
| <b>BSENSSIG</b>     | boolean | <b>EXTERNAL</b>   | <b>BSS</b> | <b>BBS</b> | <b>CONTROLLER</b> |
| <b>KEYSIGNAL</b>    | int     | <b>EXTERNAL</b>   | ΚS         |            | MANUAL SWITCH     |
| MANUALSI GNAL       | int     | MANUAL SWITCH     | M          | м          | <b>CONTROLLER</b> |
| <b>PEDSIG</b>       | int     | CONTROLLER        | PL         | PS         | <b>EXTERNAL</b>   |
| TRAF <sub>SIG</sub> | int     | CONTROLLER        | ТL         | тs         | <b>EXTERNAL</b>   |

Figure 11: Channels and Ports in SSD of FACILITY

of the behavior of the best of the components Similar as However, EETs can be introduced to give an outline in the case of the complete system behavior, they can now be used as a starting point for the development of the refined system behavior described by STDs for the MANUAL SWITCH and the CONTROLLER. To specify use cases for the refined system, we "split" the "Facility" axis into a "Controller" and "Manual Switch" axis, and insert additional communication events between these two Fig renes as the state of the show such renes ments for the EETs introduced in Section 4.2.

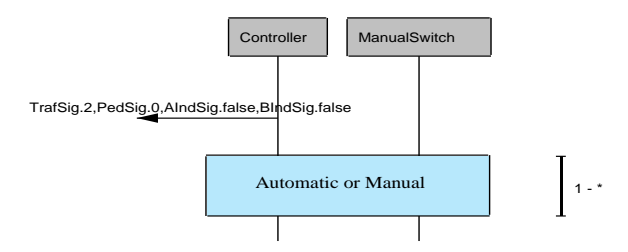

Figure Facility EET Initialization

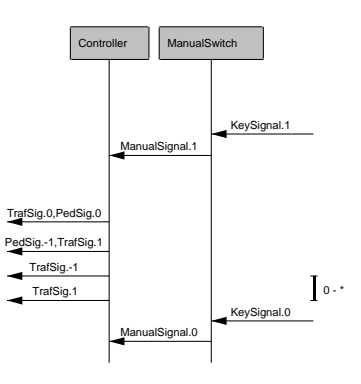

Figure 3 and  $\mathbb{E}$  and  $\mathbb{E}$  and

#### 4.6 Complete Component Behavior

components, both considered to be sufficiently refined, Since the refined traffic light system consists of two we have to assign a complete behavior to both in order to supply a complete system behavior on this level of design. Therefore, STDs are defined for both of them.

While we need no local variables for the manual switch behavior, a timer variable as previously defined is needed for the controller. The following table lists the subcomponents of FACILITY and their CDDs.

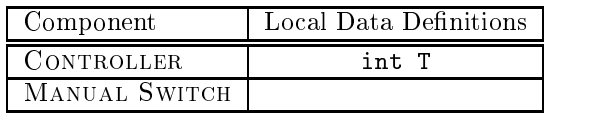

The STD describing the manual switch behavior, as depicted in Fig. 14 is quite simple. For each activation

state of the switch there is a corresponding STD state

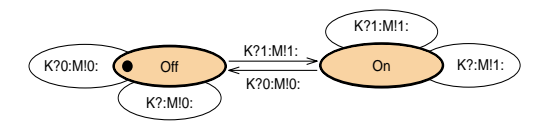

Figure 14: Behavior of the Manual Switch

The behavior of the controller is more complex. For better comprehension, it is described by a hierarchical STD, with the first level of abstraction shown in Fig. 15. For each of the main states of the controller,

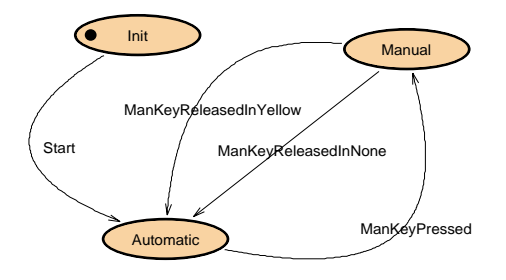

Figure 15: Behavior of the CONTROLLER

Manual and Automatic corresponding sub-STDs are introduced. Note that each transition starting or ending at an abstract state will have a counterpart in the corresponding sub-corresponding sub-corresponding  $\omega$ transitions are described in the table in Fig

Again, the detailed behavior of the state MANUAL as shown in Fig is quite simple After entering through a short red phase, the states NONE and YEL-LOW are used for a blinking phase. Reactivating the automatic control is possible in both states corresponding transitions leave the STD for this state and lead back to their counterparts in the abstract STD

The STD describing the behavior in the case of automatic control is more complex. As mentioned above, it uses the ports described in Fig. 11 and the local variable T for the time dependent specification of the controller (see Fig. 17). For better readability of the documentation, AUTOFOCUS offers the possibility of displaying the transition annotations in a separate table, as shown in Fig. 18.

### Validating the Model

After developing the specification of the traffic light system as described above, the next step in the engineering process is to validate whether this specification

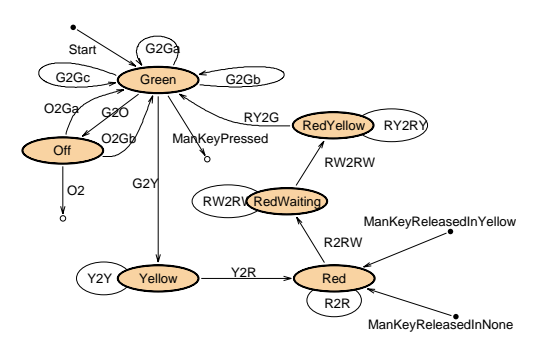

Figure 17: Behavior of the State AUTOMATIC

meets the initial requirements. So far, AUTOFOCUS offers two validation techniques for this purpose:

Consistency checks: Since AUTOFOCUS uses different as well as hierarchically organized views, it is necessary to ensure that the information - the information - the information - the information - the informatio over several views and probably edited by several developers - is well-dened or consistent in a method-dened or consistent in a method-dened or consistent in a me ological sense. For example, consistency conditions can be used to check whether each port is bound to a channel, or a specification is sufficiently detailed to be executable AutoFocus allows to check consistency conditions in one view or between different views. Finally, for flexibility reasons, the conditions themselves are not fixed. An AUTOFOCUS users can define new conditions using a declarative textual notation, similar to first order predicate logic with a simple type system

 step through the behavior that is dened in the STDs executed As described below the execution updates  $\bf r$  are determined  $\bf r$  ,  $\bf r$  and  $\bf r$  allows the simi ing the SimCenter simulation component This of-Simulation: A consistent and executable specification can be simulated. The user can execute and SIMCENTER, the AUTOFOCUS simulation component translates the specification in Java code, which is then the views and thus supports graphical debugging of the specification. Especially in complex system this is an excellent way to detect specification errors, because the developer uses the same high-level description techniques both for specification and debugging. oriented system to an application- and application-  $\mathcal{L}_{\mathcal{A}}$ component. In our example, we created a virtual pedestrian traffic light scene using a multimedia authoring tool as shown in Fig. 4 and animated it usfers a very suitable basis for communication between

| Label                       | State            | Next      | Pre | l n | Out                              | Post     |
|-----------------------------|------------------|-----------|-----|-----|----------------------------------|----------|
| <b>MANKEYPRESSED</b>        | <b>AUTOMATIC</b> | MANUAL    |     | M?1 | PL!0.TL!0                        | $T = 5$  |
| <b>MANKEYRELEASEDINNONE</b> | <b>MANUAL</b>    | AUTOMATIC |     | M?0 | TL!0.PL!0                        | $T = 10$ |
| MANKEYRELEASEDINYELLOW      | <b>MANUAL</b>    | AUTOMATIC |     | M?O | TL!0.PL!0                        | $T = 10$ |
| START                       | Init             | AUTOMATIC |     |     | TL!2, PL!0, BAI!false, BBI!false | $T = -1$ |

Figure 16: Transitions of the STD for CONTROLLER

| Label                  | State                 | Next              | Pre       | 1n       | $_{\text{Out}}$                  | Post        |
|------------------------|-----------------------|-------------------|-----------|----------|----------------------------------|-------------|
| G2GA                   | <b>GREEN</b>          | <b>GREEN</b>      | $T > -63$ | M.50     |                                  | $T=T-1$     |
| G2GB                   | <b>GREEN</b>          | <b>GREEN</b>      | T < 0     | BBS?true | BAI!true, BBI!true               | $T = 5$     |
| G2Gc                   | <b>GREEN</b>          | <b>GREEN</b>      | T < 0     | BAS?true | BAI!true, BBI!true               | $T = 5$     |
| G2O                    | <b>GREEN</b>          | OFF               | $T = -63$ | M?0      | $TL! - 1, PL! - 1$               |             |
| G2Y                    | <b>GREEN</b>          | YELLOW            | $T = 0$   | M?0      | TL!1, BAI!false, BBI!false       | $T = 8$     |
| MANKEYPRESSED          | <b>GREEN</b>          | EXTERNAL TARGET   |           | M?1      | PL!0, TL!0                       | $T = 5$     |
| MANKEYRELEASEDINNONE   | <b>EXTERNALSOURCE</b> | <b>RED</b>        |           | M.70     | TL!0, PL!0                       | $T=10$      |
| MANKEYRELEASEDINYELLOW | <b>EXTERNALSOURCE</b> | <b>RED</b>        |           | M?0      | TL!0, PL!0                       | $T = 10$    |
| O2GA                   | OFF                   | <b>GREEN</b>      |           | BAS?true | BAI!true, BBI!true, PL!O, TL!2   | $T = 5$     |
| O2GB                   | OFF                   | <b>GREEN</b>      |           | BBS?true | BAI!true, BBI!true, PL!O, TL!2   | $T = 5$     |
| O <sub>2</sub>         | OFF                   | EXTERNAL TARGET   |           | M?1      | PL!0, TL!0                       | $T = 5$     |
| R2RW                   | <b>RED</b>            | REDWAITING        | $T = 0$   |          | TL!0, PL!0                       | $T = 5$     |
| R2R                    | <b>RED</b>            | <b>RED</b>        | T>0       |          |                                  | $T = T - 1$ |
| RW <sub>2</sub> RW     | <b>REDWAITING</b>     | <b>REDWAITING</b> | T>0       |          |                                  | $T = T - 1$ |
| RW <sub>2</sub> RW     | REDWAITING            | REDYELLOW         | $T = 0$   |          | TL!3                             | $T = 5$     |
| RY2G                   | REDYELLOW             | GREEN             | $T = 0$   |          | TL!2, PL!0                       | $T = -1$    |
| RY2RY                  | REDYELLOW             | REDYELLOW         | T>0       |          |                                  | $T = T - 1$ |
| <b>START</b>           | <b>EXTERNALSOURCE</b> | <b>GREEN</b>      |           |          | TL!2, PL!0, BAI!false, BBI!false | $T = -1$    |
| Y2R                    | YELLOW                | <b>RED</b>        | $T = 0$   |          | TL!O, PL!2, BAI!false, BBI!false | $T = 10$    |
| Y2Y                    | YELLOW                | YELLOW            | T>0       |          |                                  | $T = T - 1$ |

Figure 18: Transitions of the STD for AUTOMATIC

software engineers and application experts, since the latter are usually no experts in abstract description techniques

#### 5.1 Consistency

Before the specification for the traffic light system developed in Section 4 can be simulated, it has to be consistent. Even in such a simple example standard errors occur like

- A componentchannelport has no name
- a port is not to a channel to a channel to
- A channel and an attached port do not have the same type
- The interface of a component does not match with its subcomponents

These consistency checks are not performed automatically during adding or changing SSD, STD or EETs, because developers should have enough freedom during the engineering process. If developers explicitly want to ensure the consistency of their specification, they can choose an appropriate set of conditions to check

#### 5.1.1 Defining Consistency Conditions

For our example, we add the condition "The interface of a component between its external and internal view must coincide." to the existing conditions. Fig. 19 shows the according AUTOFOCUS dialog, in which the name, an informal description and declarative notation of the new condition are defined. Similar or

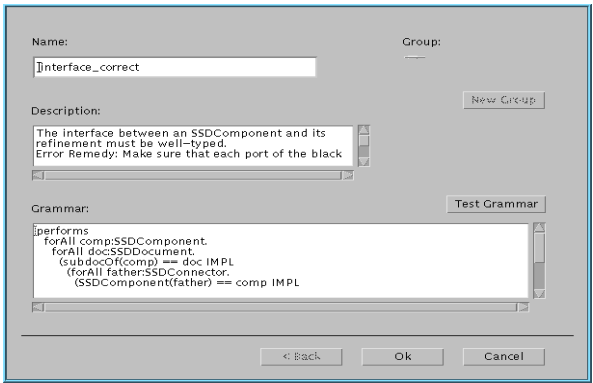

Figure 19: Adding the Consistency Condition "External and Internal Component Interface Must Coincide

more complex conditions for other description techniques can easily be formalized using the declarative notation, because it offers appropriate individuals for the elementary objects like identifiers, components, channels or directions and functions and functions and functions like name  $\alpha$  and functions like name  $\alpha$ type of or direction of as described in 

#### $5.1.2$ Checking Consistency

AutoFocus allows to apply consistency checks to a complete specification, to all views of a certain kind or to single views. All defined conditions are listed hierachically in a dialog. After the developer has chosen the desired conditions from this dialog, the result of the check is presented in a list to fix possible inconsistencies Selecting an inconsistency from the list offers detailed information: the informal description as entered during the definition of the check is returned, and the universally quantified variables of the violated condition are returned. To fix the inconsistency, an immediate navigation mechanism leading to the corresponding elements in the specification is offered.

Consistency checks are getting more and more important as the size of the system or the number of involved developers increase. If a specification exceeds the toy world size of our pedestrian traffic light system, even simple consistency checks can be an enormous help

#### $5.2$ Simulation

once a sub-system seem statement and a sub-section of the species of  $\mathcal{O}(\mathcal{O})$ and detailed enough to be executable, it is possible to simulate it with a state it with the built-built-builtponent SIMCENTER. The simulation as implemented by SIMCENTER addresses several vital issues of system development

- Graphical debugging of a species of a species of a species of a species of a species of a species of a species
- Prototyping by code generation based on the specification
- Problem domain oriented visualization of the sys-

#### $5.2.1$ Graphical Debugging

Debugging with SIMCENTER allows the developer to choose a sub-system simulate it and observe the resulting system behavior through special views called Animators. In order to facilitate observation these views are animated versions of the views used to specify the system

SSD Animators visualize the data flow aspects of a system during simulation Channels on which messages are sent are highlighted and the values of

 the messages passed along them are displayed next to their names. STD Animators show the states and state transitions performed by components during the simulation. Current states and firing transitions are highlighted. Variable Animators display the values of state variables of components during the simulation. **EET Animators** show and record the communication history of selected components in a simulation These communication histories provide a graphical runtime protocol of the simulation

 imator window may be closed or openend Thus the integrated development environment greatly simpli-At any time during the system run the execution may be paused and continued, and every available anprocess of debugging is very similar to a conventional fying the search for logical faults in the system specification.

ponent FACILITY within the project as the simu tured into subcomponents Moreover both Facility and its two subcomponents CONTROLLER and MAN pro ject Therefore SimCenter cannot decide for itself which specified behavior should be simulated and The process of simulating a specified system is illustrated by an exemplary simulation run Referring to our case study example, we select the comlated main component. FACILITY, however, is strucualSwitch possess corresponding STDs within the requires the developer to the developer  $\mathcal{C}$ ulate. For this exemplary simulation run we select Controller and ManualSwitch

 $\min$  allows the user to start, stop After generating the executable code from the specand single-step through the simulation as well as to open the available animator  $\mathbf{f}$  and  $\mathbf{f}$  and  $\mathbf{f}$  and  $\mathbf{f}$  and  $\mathbf{f}$  and  $\mathbf{f}$  and  $\mathbf{f}$  and  $\mathbf{f}$  and  $\mathbf{f}$  and  $\mathbf{f}$  and  $\mathbf{f}$  and  $\mathbf{f}$  and  $\mathbf{f}$  and  $\mathbf{f}$  and  $\mathbf{f}$  an the EET animator view for the component Facility after several simulation cycles

 recorded in the communication history of the EET button indicator lights After a few more simulation animator displays outgoing messages on the channels According to our specification, the input of the value true on the channel ASensSig indicates a pedestrian's request for a green phase. This request is animator for the component FACILITY as the first incoming message from the environment to the Con TROLLER. The next two outgoing messages send the value true on the channels BIndSig and AIndSig to the environment, thereby switching on both calling cycles the internal control state of AUTOMATIC consequently switches to Yellow and Red and the EET

Note that both subcomponents have to be selected becauseonly their combined behavior forms the behavior or their supercomponent facility for the facility of the facility of the facility of the facility of the facility of the facility of the facility of the facility of the facility of the facility of the facility of the facility of the fac

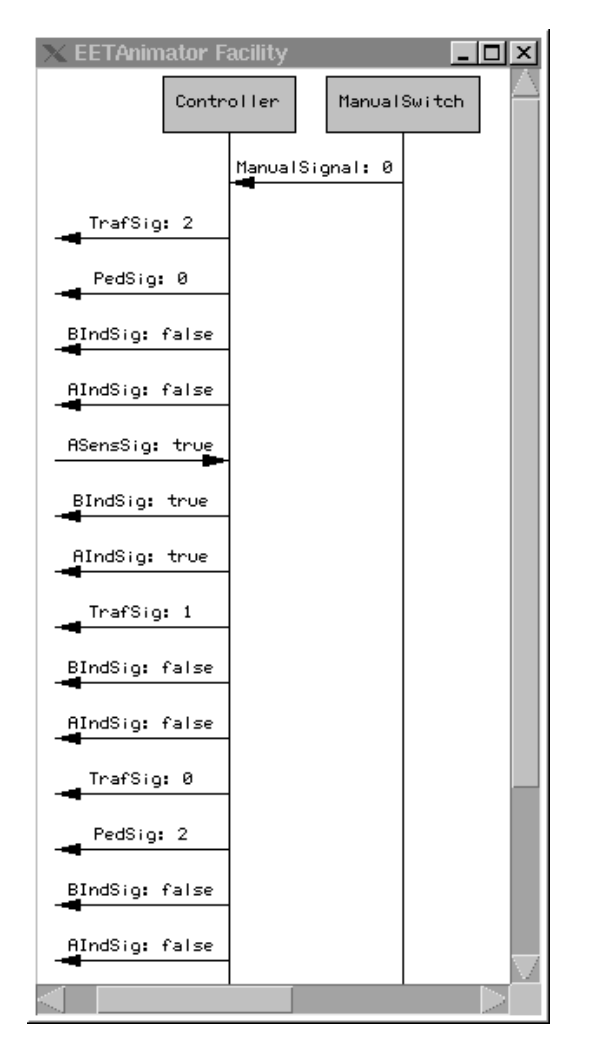

 $F_{\rm A}$  . The figure of  $F_{\rm A}$  and  $F_{\rm A}$  and  $F_{\rm A}$  and  $F_{\rm A}$  are  $F_{\rm A}$  and  $F_{\rm A}$  and  $F_{\rm A}$  are  $F_{\rm A}$  and  $F_{\rm A}$  are  $F_{\rm A}$  and  $F_{\rm A}$  are  $F_{\rm A}$  and  $F_{\rm A}$  are  $F_{\rm A}$  and  $F_{\rm A}$  are

TrafSig and PedSig commanding the traffic signal to switch from yellow to red (values 1 and 0 on channel TrafSig) whereas the pedestrian signal switches to green (value 2 on channel PedSig).

From the description of this exemplary simulation run, it is obvious that many simple logical faults of the specification, like "forgetting" to switch the traffic signal to red when the pedestrian signal switches to green, may be detected this way. Therefore the simulation in itself provides a valuable means to validate a system, although certain vital system properties, like "the pedestrian signal and the traffic signal never show green at the same time", require formal verification of the system

#### 5.2.2 Prototyping by Code Generation

The possibility to provide an executable prototype plays an important part in modern software engineering approaches. A prototype simplifies communication and understanding between customer and developer about the system to be developed. It is therefore much more likely that the finished product will fulfill the customer's expectations if a prototyping approach is used

SIMCENTER generates Java code from the specification in order to simulate the system. Every component of the chosen sub-dynamic behavior is defined as  $\mathbf{r}$ specified with a STD gets translated into a single Java class with a very simple and human readable structure (cf.  $[11]$ ). The original structure of the AUTOFOCUS specification is retained and the developer is therefore able to use the generated code as a basis for developing an executable prototype or even parts of the finished system. In many cases, however, it might be sufficient to use SIMCENTER's capabilities to attach external environments during a simulation run as will

#### 5.2.3 Application Oriented Visualization

 lights will switch to red for the trac and green for The visualization techniques discussed so far, as represented by the different animators, are limited to an inside, developer oriented view of the system and its behavior. The observation of embedded systems, however, is very closely linked to the environment the system operates in Customers are usually much more interested in a application oriented visualization of the system. Therefore SIMCENTER supports the attachment of external or even remote environments to complement the generated, rather simplistic default environment. These environments are specifically prepared for the system in question and are therefore able to present the running system in a problem domain oriented way As an example of these possibilities we implemented an external environment using Formula Graphics, a freely available multimedia authoring tool, and visualized the pedestrian traffic light in a more familiar way. Actually, Fig. 4 is a screenshot taken from this interactive visualization. The user is able to click on one of the calling buttons labelled 'Signal anfordern' and after a specified delay the painted traffic the pedestrians A click on the button at the bottom of Fig. 4 symbolizing the police switch will lead to a constant flashing of the yellow light. This visualization of a traffic light is obviously much more vivid than the generated default environment

The techniques used to prepare this exemplary environment are generally applicable and allow to visualize a broad range of different systems. However, it is also possible to connect other kinds of environments to SIMCENTER by using the provided interface. This general approach could be used to control and communicate with external hardware during the simulation Thereby even the developer gains valuable knowledge about the running system within its future environment

Graphical debugging, prototyping and visualization help to validate the system from two equally important views: Many simple logical faults may be eliminated by simulating and observing system behavior from a developer's point of view. Prototyping and problem domain oriented visualization facilitate to validate the system model from a customer's point of view. The need to verify certain safety critical properties, however, requires the use of a model checker or a theorem prover. Because the description techniques used in AutoFocus are based on a common formal semantics, it is our plan to integrate formal verification of a given specification in future extentions of AutoFocus.

#### 6 Conclusion and Future Work

In this paper, we have shown an exemplary development process for a simple embedded system using the AUTOFOCUS tool prototype. We demonstrated how systems specifications can be refined step by step up to a sufficiently detailed level of granularity. Our experiences with these techniques indicate that this approach seems adequate

From the methodical point of view, the integration of a prototyping facility, SIMCENTER, into AUTOFOcus has proven to be an important step in helping developers to produce better system specifications. However, the possibility of validating a specification of an embedded systems does not allow to prove that the system fulfills certain properties. Since this is mandatory in certain areas like safety-critical systems our current and future work on AutoFocus includes the integration of model checking techniques and tools as well as theorem provers

A ma jor benet arising form the component-based paradigm used in AutoFocus is the support for reuse of components that are already developed and validated. This is, of course, possible within the conceptual framework behind AUTOFOCUS, but not yet supported by the current version of the tool prototype Therefore, it also represents a major area of our current development activities

- [1] M. Broy, F. Dederichs, C. Dendorfer, M. Fuchs, T.F. Gritzner and R Weber The design of distributed systems - an introduction to FOCUS," Tech. Rep. TUM-19203, Technische Universität München, Institut für Informatik, Januar 1992.
- [2] J.-R. Abrial, The B-Book: Assigning Programs to *Meanings*, Cambridge University Press, 1996.
- d Harel and the working environment for the statement for the statement for the statement for the statement of  $\sim$ the development of complex reactive systems,"  $IEEE$ Transactions on Software Engineering, vol. 16, no. 4, pp. 403-414, 1990.
- Telelogic AB Telelogic AB SDT Reference Man ual, 1996.
- [5] Grady Booch, Ivar Jacobson, and Jim Rumbaugh, UML Summary, Rational Software Cooperation, Jan. 1997, Version 1.0.
- [6] M. P. Jones, An Introduction to Gofer, Aug. 1993.
- [7] Radu Grosu, Cornel Klein, Bernhard Rumpe, and man frequency transition diagrams that the contract of the contract of the contract of the contract of the contract of the contract of the contract of the contract of the contract of the contract of the contract of the con Rep. TUM-19630, Technische Univerität München, 1996.
- [8]  $Z.120$ , ITU-TS Recommendation  $Z.120$ : Message Sequence Chart ( $MSC$ ), ITU-TS, Geneva, 1996.
- [9] Bernhard Schätz, Heinrich Hußmann, and Manfred Broy Graphical development of consistent system species in FME in FME and Industrial Benedicts and Industrial Benedicts and Industrial Benedicts and Industria Advances In Formal Methods, Marie-Claude Gaudel and James Woodcock, Eds. 1996, Springer.
- $[10]$ Franz Huber, Bernhard Schätz, and Geralf Einert, Consistent graphical specication of distributed sys tems in FME in FME in FME in FME in FME in FME in FME in FME in FME in FME in FME in FME in FME in FME in FME i ter Lucas John Fitzgerald, Cliff B. Jones, Ed. 1997, Springer
- Franz Huber and Bernhard Schatz Rapid Prototyp ing with AutoFocus," in Formale Beschreibungstechrenteilte für verteilte Systement pp - Systement verteilte Systement I. Schieferdecker, and A. Rennoch, Eds. 1997, GMD verlag - St Augustin - St Augustin - St Augustin - St Augustin - St Augustin - St Augustin - St Augustin - St
- [12] Franz Huber, Bernhard Schätz, and Katharina Spies, AutoFocus Ein Werkzeugkonzept zur Beschrei bung verteilter Systeme," in Formale Beschreibungstechniken für verteilte Systeme, U. Herzog H. Hermanns, Ed. 1996, pp. 165-174, Universität Erlangen-Nürnberg, In: Arbeitsberichte des IMMD, Bd.29, Nr. 9.